1

# Cours R2.02 Introduction à l'Interaction Humain-Machine

# Cours 3 : Widgets et événements (1/2)

Géry Casiez [https://gery.casiez.net](http://www.apple.com/uk) Département informatique - IUT de Lille - Université de Lille

# **Plan du cours en 9 semaines**

- 1. Introduction à l'interaction, placement
- 2. Programmation événementielle
- **3. Widgets et événements (1/2)**
- 4. Widgets et événements (2/2)
- 5. Conception et prototypage (1/2)
- 6. Conception et prototypage (2/2)
- 7. Heuristiques et recommandations
- 8. Modèles et théories
- 9. Méthodes d'évaluation des IHM

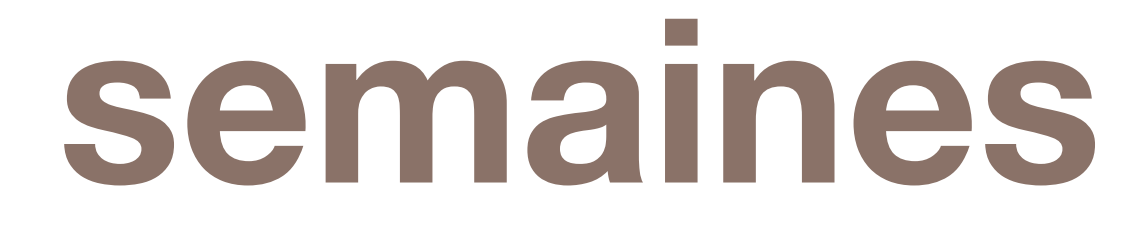

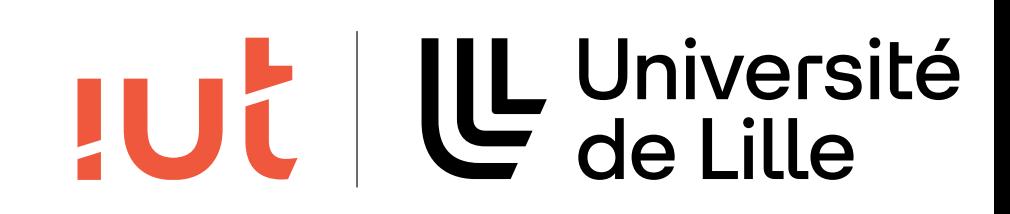

#### **Compteur**

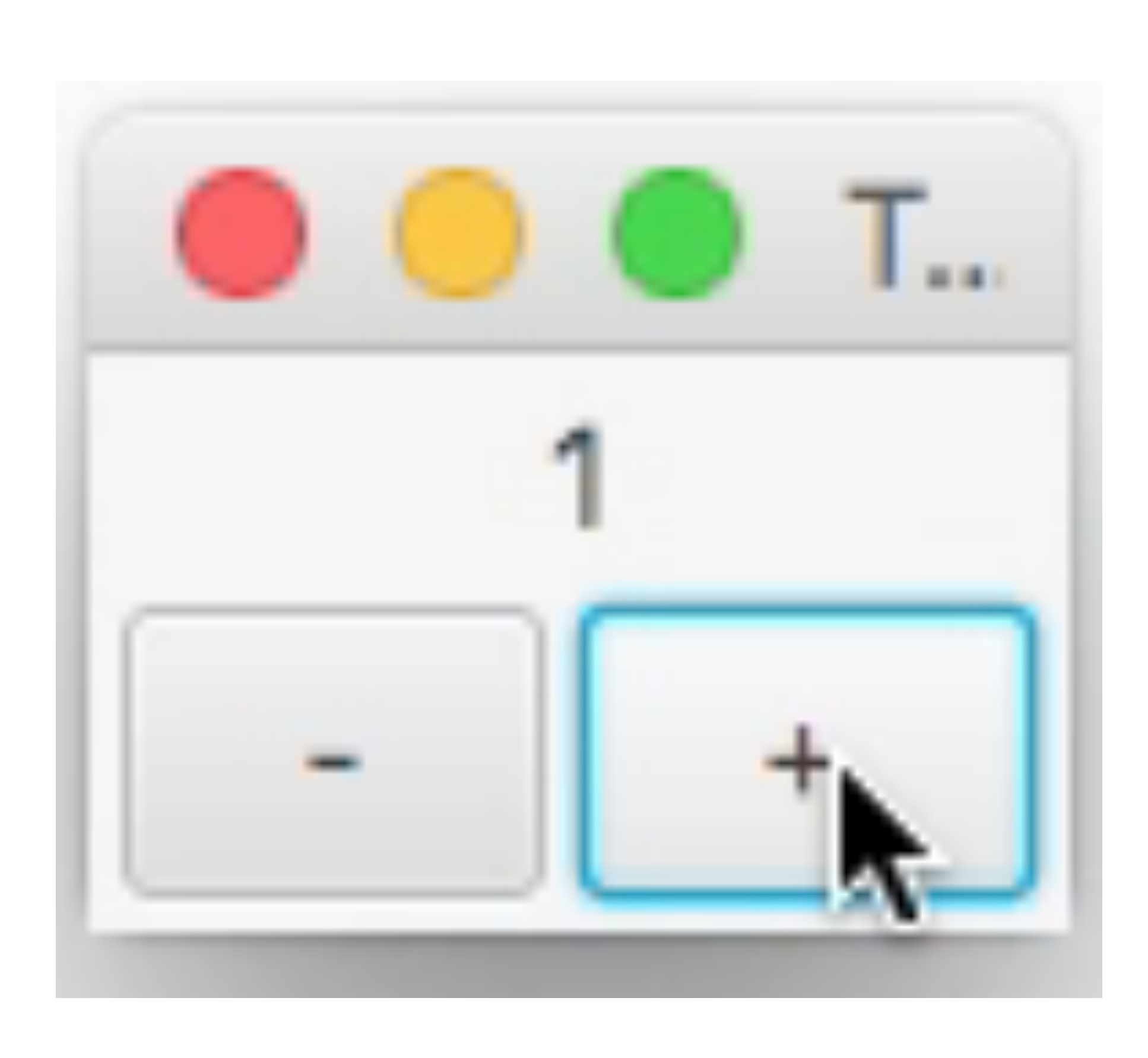

Département informatique - IUT de Lille - Université de Lille

#### **IUL | LL** Université

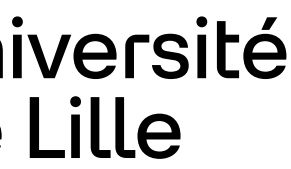

## **Interface EventHandler**

- 
- 
- 
- 
- 

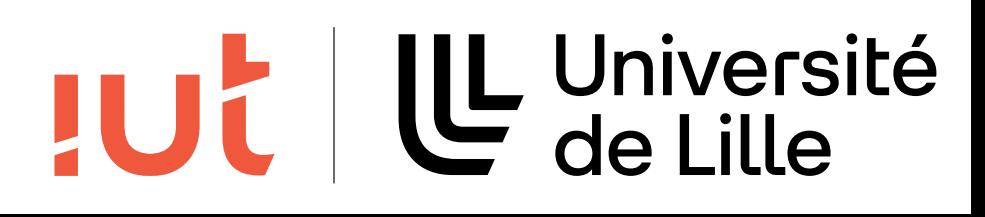

```
package javafx.event;
```

```
import java.util.EventListener;
```

```
!/ PENDING_DOC_REVIEW
/**
 * Handler for events of a specific class / type.
 *
 * @param <T> the event class this handler can handle
 * @since JavaFX 2.0
 \star/@FunctionalInterface
public interface EventHandler<T extends Event> extends EventListener {
    /**
     * Invoked when a specific event of the type for which this handler is
     * registered happens.
     *
     * @param event the event which occurred
     \star/void handle(T event);
}
```
#### **1ère solution : une classe externe par bouton**

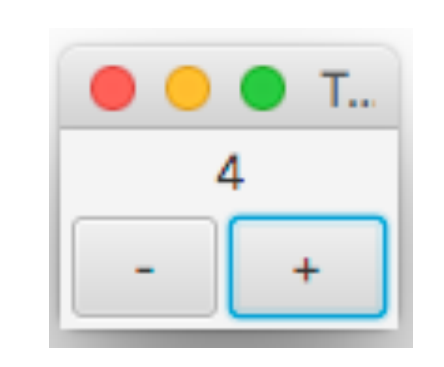

```
19 public class TestButtonIncDec extends Application {
      public void start(Stage stage) {
          Label label = new Label("0");
          Button bmoins = new Button(" - ");
          Button bplus = new Button(" + ");
          bplus.addEventHandler(ActionEvent.ACTION, new ClicListenerInc(label));
          26 bmoins.addEventHandler(ActionEvent.ACTION, new ClicListenerDec(label));
          VBox vbox = new VBox(3);
          29 vbox.setPadding(new Insets(3, 3, 3, 3));
          vbox.setAlignment(Pos.CENTER);
          HBox hbox = new HBox(3);
          hbox.getChildren().addAll(bmoins, bplus);
          vbox.getChildren().addAll(label, hbox);
          Scene scene = new Scene(vbox);
          stage.setTitle("TestButtonIncDec");
          stage.setScene(scene);
          stage.show();
39 }
      41 public static void main(String[] args) {
          Application.launch(args);
43 }
\}Label label;
                                                                     label = lb1;\}
```
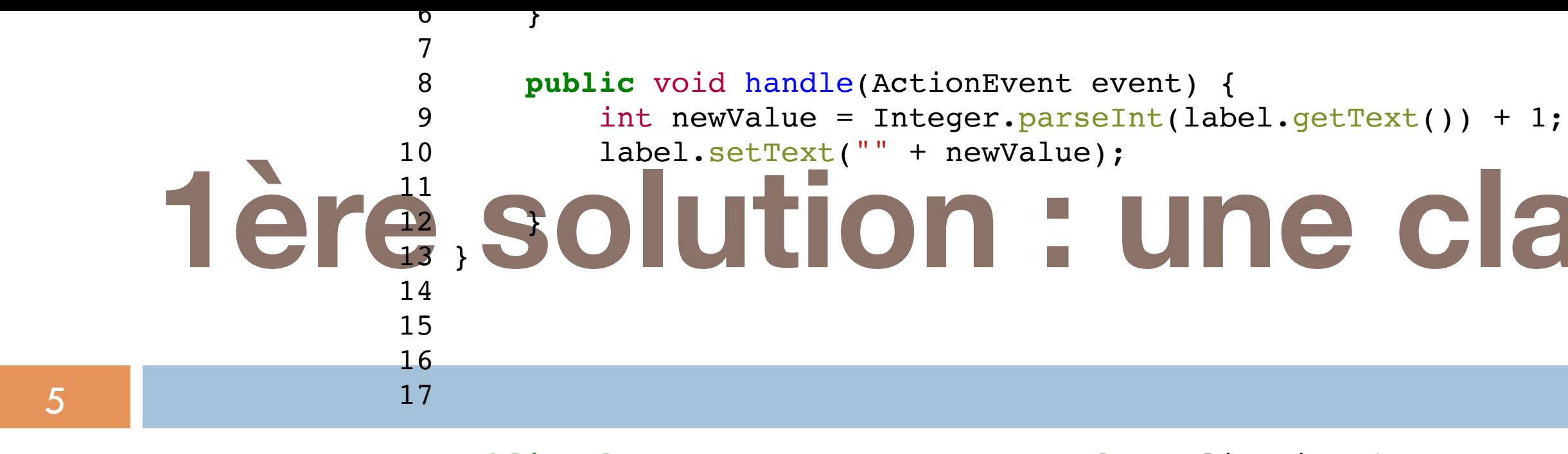

```
 1 public class ClicListenerInc implements EventHandler<ActionEvent> {
       4 ClicListenerInc(Label lbl) {
       8 public void handle(ActionEvent event) {
          int newValue = Integer.parseInt(label.getText()) + 1;
          label.setText("" + newValue);
12 }
13 }
15 
16 
17 
18 
19 public class TestButtonIncDec extends Application {
20 public void start(Stage stage) {
21 Label label = new Label("0");
22 Button bmoins = new Button(" - ");
23 Button bplus = new Button(" + ");
```
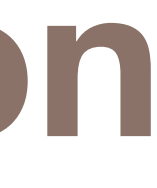

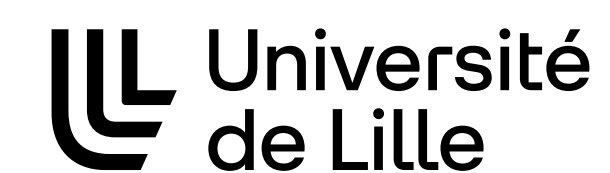

#### **2e solution : une classe interne**

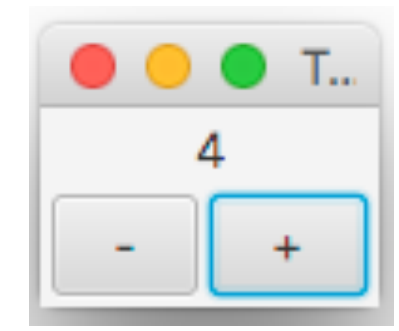

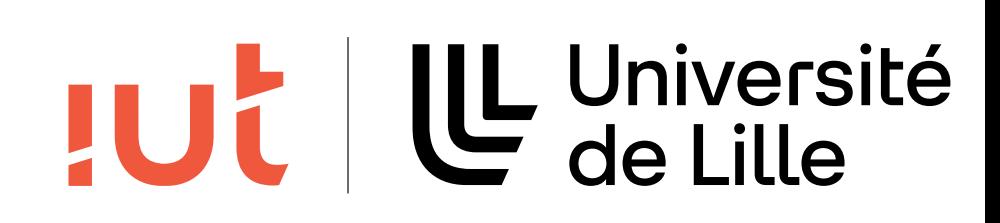

```
 1 public class TestButtonIncDec2 extends Application {
      Label label;
      Button bmoins, bplus;
       5 class ClicListenerIncDec implements EventHandler<ActionEvent> {
           6 public void handle(ActionEvent event) {
              int currentValue = Integer.parseInt(label.getText());
              if (event.getTarget() == bplus) {
                  label.setText("" + (currentValue + 1));
              10 } else {
                  label.setText(" " + (currentValue - 1));\}\}\}16 public void start(Stage stage) {
          label = new Label('0");
          18 m \cdot 10 m \cdot 10 m Button(" - ");
          19 bplus = new Button(" + ");
          bplus.addEventHandler(ActionEvent.ACTION, new ClicListenerIncDec());
          22 bmoins.addEventHandler(ActionEvent.ACTION, new ClicListenerIncDec());
          VBox vbox = new VBox(3);
          vbox.setPadding(new Insets(3, 3, 3, 3));
          vbox.setAlignment(Pos.CENTER);
          HBox hbox = new HBox(3);
          hbox.getChildren().addAll(bmoins, bplus);
          vbox.getChildren().addAll(label, hbox);
          Scene scene = new Scene(vbox);
          stage.setTitle("TestButtonIncDec2");
          stage.setScene(scene);
          stage.show();
\}37 public static void main(String[] args) {
          Application.launch(args);
39 }
40 }
```
# **Classes internes en Java (inner class)**

Une classe définie à l'intérieur d'une autre classe englobante, même s'ils sont privés

- 
- Une classe interne peut accéder aux membres de sa classe

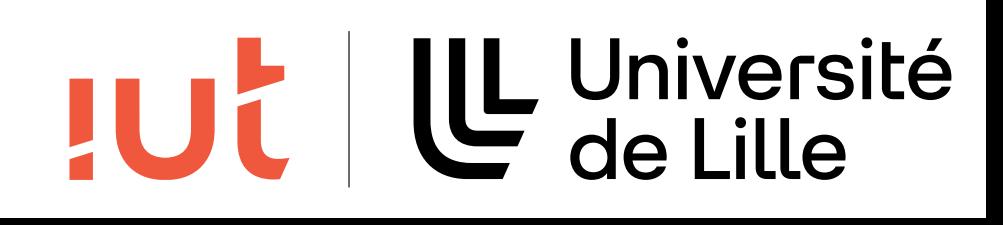

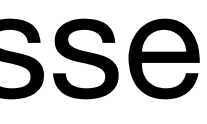

7

#### **3e solution : deux classes internes anonymes**

Département informatique - IUT de Lille - Université de Lille

1 **public class TestButtonIncDec3 extends** Application {

```
 3 public void start(Stage stage) {
          Label label = new Label("0");
          Button bmoins = new Button(" - ");
          Button bplus = new Button(" + ");
           8 bplus.addEventHandler(ActionEvent.ACTION, new EventHandler<ActionEvent>(){
               9 public void handle(ActionEvent event) {
                  int newValue = Integer.parseInt(label.getText()) + 1;
                  label.setText("" + newValue);
12 }
          13 });
          14 bmoins.addEventHandler(ActionEvent.ACTION, new EventHandler<ActionEvent>(){
              15 public void handle(ActionEvent event) {
                  int newValue = Integer.parseInt(label.getText()) - 1;
                  label.setText("" + newValue);
18 }
          19 });
          VBox vbox = new VBox(3);
          vbox.setPadding(new Insets(3, 3, 3, 3));
          vbox.setAlignment(Pos.CENTER);
          HBox hbox = new HBox(3);
          hbox.getChildren().addAll(bmoins, bplus);
          vbox.getChildren().addAll(label, hbox);
          Scene scene = new Scene(vbox);
          stage.setTitle("TestButtonIncDec2");
          stage.setScene(scene);
          stage.show();
32 }
      34 public static void main(String[] args) {
          Application.launch(args);
36 }
```
37 }

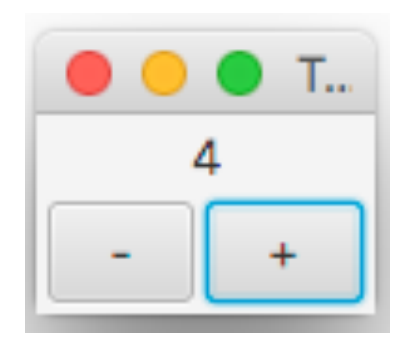

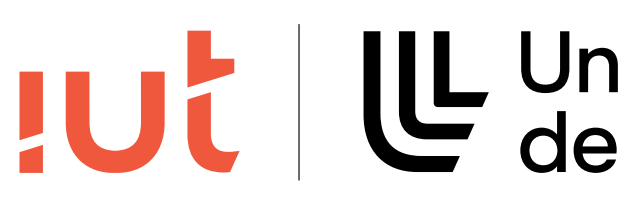

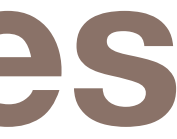

UL Université

#### **Classes internes anonymes**

- Une classe interne sans nom est une classe interne anonyme
	-

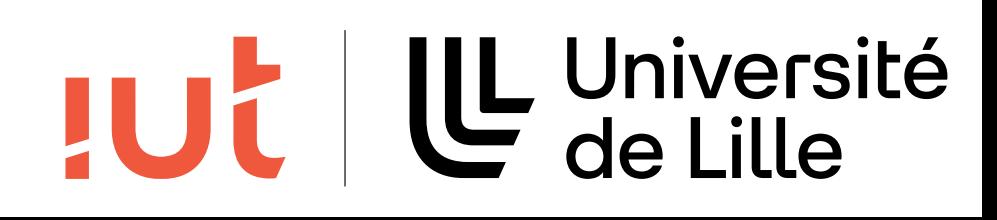

Elles sont déclarées et instanciées en même temps

#### **4e solution : implémenter directement** EventHandler<ActionEvent>

```
 1 public class TestButtonIncDec4 extends Application implements EventHandler<ActionEvent> {
      Label label;
      Button bmoins, bplus;
       5 public void start(Stage stage) {
          label = new Label('0");
          bm{c} = \bm{new} Button(" - ");
          bplus = new Button(' + ");10 bplus.addEventHandler(ActionEvent.ACTION, this);
          11 bmoins.addEventHandler(ActionEvent.ACTION, this);
          VBox vbox = new VBox(3);
          vbox.setPadding(new Insets(3, 3, 3, 3));
          vbox.setAlignment(Pos.CENTER);
          HBox hbox = new HBox(3);
          hbox.getChildren().addAll(bmoins, bplus);
          vbox.getChildren().addAll(label, hbox);
          Scene scene = new Scene(vbox);
          stage.setTitle("TestButtonIncDec4");
          stage.setScene(scene);
          stage.show();
\}26 public void handle(ActionEvent event) {
          int currentValue = Integer.parseInt(label.getText());
          if (event.getTarget() == bplus) {
              label.setText(" " + (currentValue + 1));30 } else {
              label.setText('" + (currentValue - 1));\}\}35 public static void main(String[] args) {
          Application.launch(args);
37 }
  \rightarrow
```
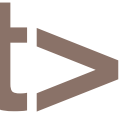

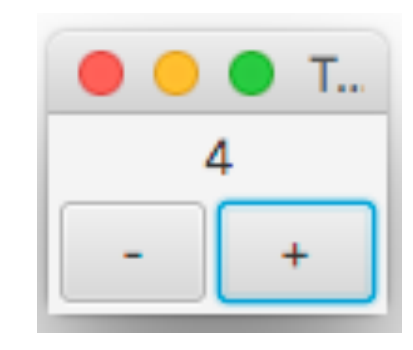

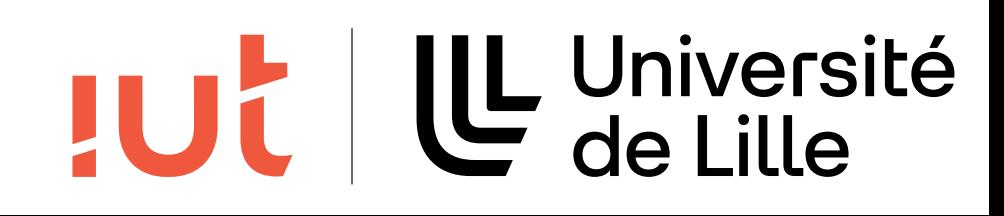

Département informatique - IUT de Lille - Université de Lille

1 **public class TestButtonIncDec5 extends** Application {

#### **5e solution : expressions lambda** /Users/casiez/Documents/Enseignements2016-2017/IHM-IUT-... file:///var/folders/4j/tf1727lx1gqgq29\_kcq3ctsm0000gn/T/tmpct...

```
 3 public void start(Stage stage) {
          Label label = new Label("0");
          Button bmoins = new Button(" - ");
           6 Button bplus = new Button(" + ");
          bplus.addEventHandler(ActionEvent.ACTION, e -> {
              int currentValue = Integer.parseInt(label.getText());
              label.setText(''' + (currentValue + 1));11 });
          12 bmoins.addEventHandler(ActionEvent.ACTION, e -> {
              int currentValue = Integer.parseInt(label.getText());
              label.setText("" + (currentValue - 1));
          15 });
          VBox vbox = new VBox(3);
          vbox.setPadding(new Insets(3, 3, 3, 3));
          vbox.setAlignment(Pos.CENTER);
          HBox hbox = new HBox(3);
          hbox.getChildren().addAll(bmoins, bplus);
          vbox.getChildren().addAll(label, hbox);
          Scene scene = new Scene(vbox);
          stage.setTitle("TestButtonIncDec5");
          stage.setScene(scene);
          stage.show();
28 }
      30 public static void main(String[] args) {
          Application.launch(args);
32 }
```
33 }

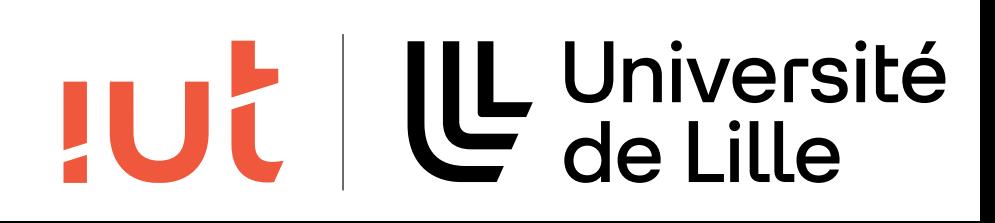

#### **Syntaxe des expressions lambda**

Département informatique - IUT de Lille - Université de Lille

parseInt(label.getText());  $Value - 1)$ ;

entType())

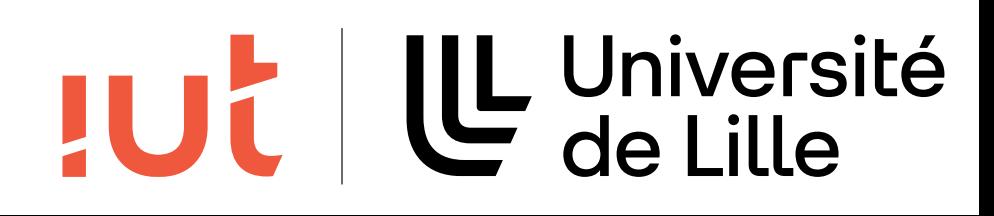

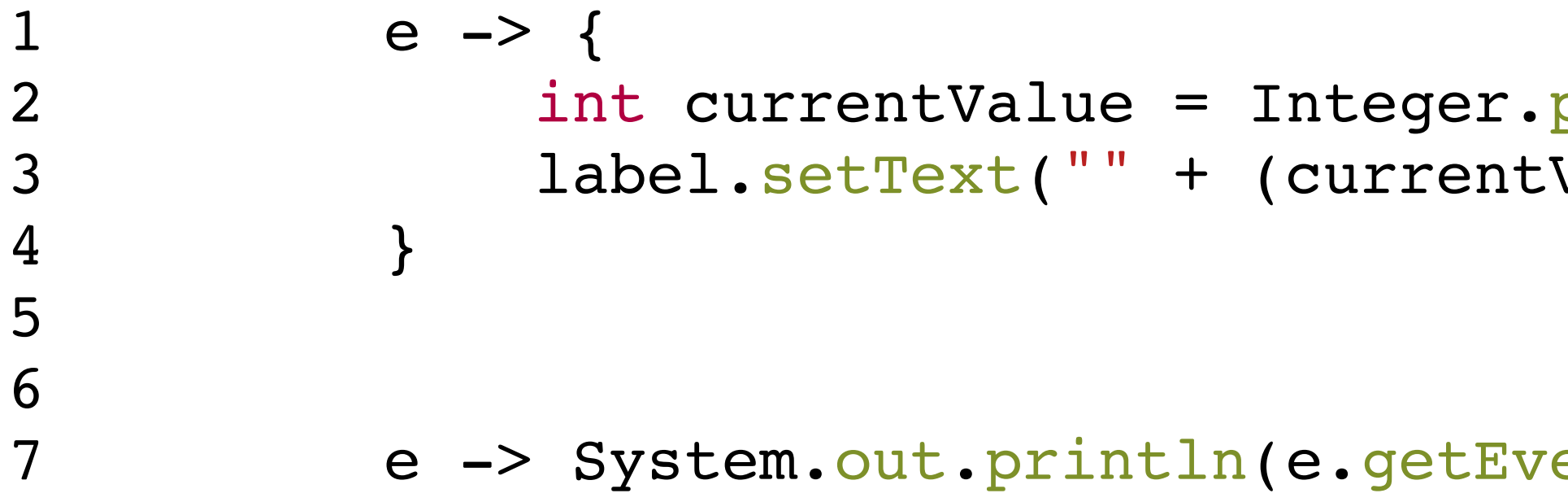

## **Expressions lambda**

#### Raccourci de syntaxe aux classes internes anonymes

#### Ne peut être utilisé que pour les interfaces qui possèdent une seule méthode

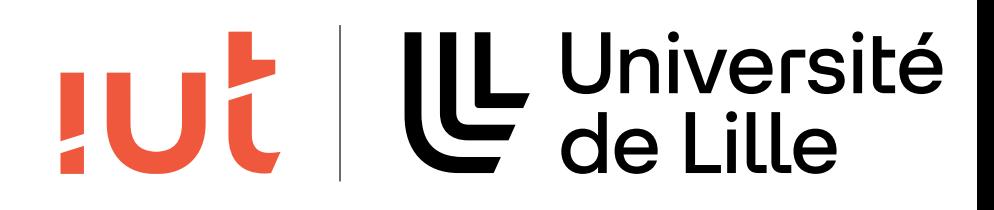

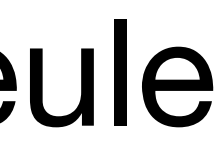

```
1 public interface Operation {
2 public int runOperation(int a, int b);
3 }
1 public class Addition implements Operation {
2 public int runOperation(int a, int b) {
3 return a + b;
4 }
5 }
                                                                  1 public class LambdaDemo {
                                                                       2 public int doOperation(Operation op, int a, int b) {
                                                                  3 return op.runOperation(a, b);
                                                                  4 }
                                                                  5 
                                                                  6 public static void main(String[] args) {
                                                                          LambdaDemo demo = new LambdaDemo();
                                                                  8 
                                                                  9 // Utilisation de l'interface implémentée
                                                                10 Addition myOp = new Addition();
                                                                11 int \text{res1} = \text{demo.}{\text{d}}\text{operation}(\text{myOp, 3, 4)};12 System.out.println(res1);
                                                                13 
                                                                14 // Utilisation d'une expression lambda
                                                                15 int res2 = demo.doOperation((a, b) -> a + b, 3, 4);
                                                                16 System.out.println(res2);
                                                                17 }
                                                                18 }
```
# **Portée des variables pour les lambdas**

Une expression lambda peut avoir accès aux variables définies dans son contexte englobant mais uniquement celles dont la valeur ne

# change pas

Département informatique - IUT de Lille - Université de Lille

```
 1 public class LambdaDemo2 {
       2 public int doOperation(Operation op, int a, int b) {
           return op.runOperation(a, b);
 4 }
 5 
       6 public static void main(String[] args) {
          LambdaDemo2 demo = new LambdaDemo2();
 8 
 9 int c = 1;
10 int res = demo.do0peration((a, b) \rightarrow a + b + c, 3, 4);
11 System.out.println(res);
12 }
13 }
```

```
 1 public class LambdaDemo3 {
       2 public int doOperation(Operation op, int a, int b) {
          return op.runOperation(a, b);
 4 }
 5 
       6 public static void main(String[] args) {
          LambdaDemo3 demo = new LambdaDemo3();
 8 
  9 for (int c = 1; c < 5; c++) {
10 int res = demo.doOperation((a, b) \rightarrow a + b + c, 3, 4);
11 System.out.println(res);
12 }
13 }
14 }
```
Local variable c defined in an enclosing scope must be final or effectively final

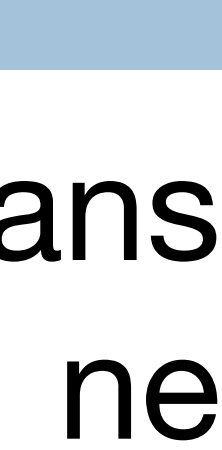

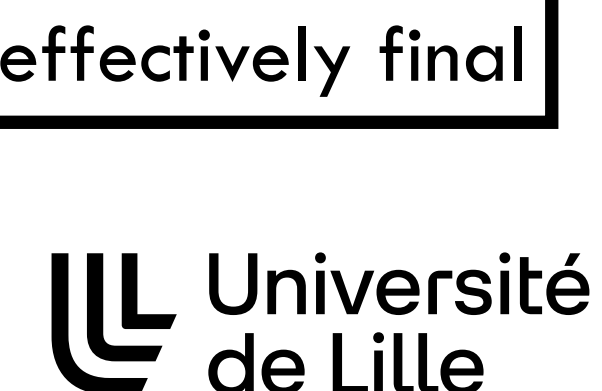

## **Abonneurs / abonnés**

- Un abonneur, la source d'information, le lieu où sont gérés les événements.
	-
	-
	-
- L'abonneur notifie l'ensemble des abonnés en leur transmettant un événement.
	-

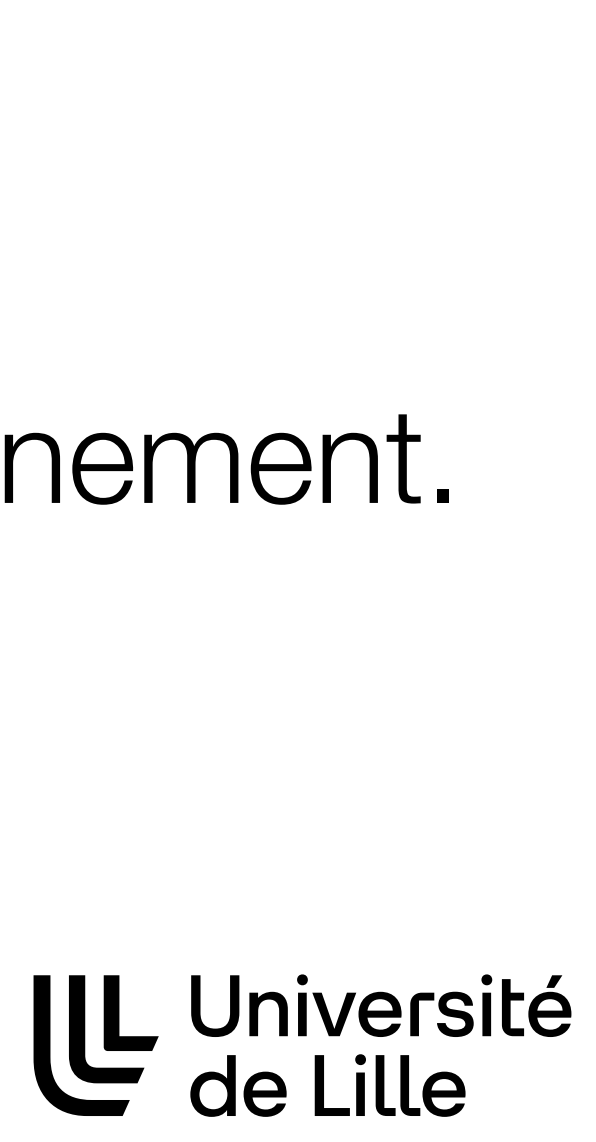

**JUC** 

Deux catégories d'entités : Un **ou des** abonnés, utilisant l'information produite. Résumé des différentes étapes : Abonnement de l'abonné auprès de l'abonneur. Un événement se produit au niveau de l'abonneur. Chaque abonné peut traiter l'événement.

15

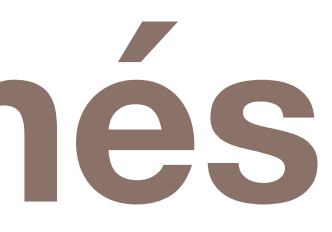

#### **Illustration**

16

#### Département informatique - IUT de Lille - Université de Lille

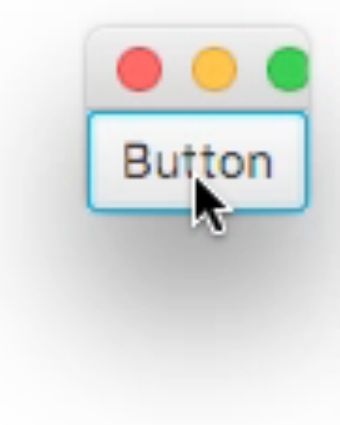

#### TUL | L Université

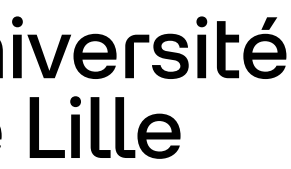

```
 1 public class PlusieursHandlers extends Application {
       2 public void start(Stage stage) {
           3 VBox root = new VBox();
           4 Button b = new Button("Button");
          b.addEventHandler(ActionEvent.ACTION, e -> System.out.println("Event handler 1"));
          b.addEventHandler(ActionEvent.ACTION, e -> System.out.println("Event handler 2"));
          b.addEventHandler(ActionEvent.ACTION, e -> System.out.println("Event handler 3"));
          root.getChildren().add(b);
          Scene scene = new Scene(root);
          stage.setTitle("Plusieurs handlers");
                                                                     Event handler 1
          stage.setScene(scene);
                                                                     Event handler 2
          stage.show();
                                                                     Event handler 3
14 }
      16 public static void main(String[] args) {
          Application.launch(args);
18 }
19 }
```
### **Utilisation de setOnXXX**

#### 17

#### Méthode setOnXXX pour enregistrer un event handler sur un noeud

```
 3 public void start(Stage stage) {
          Label label = new Label("0");
           5 Button bmoins = new Button(" - ");
           6 Button bplus = new Button(" + ");
          bplus.setOnAction(e \rightarrow {
               int currentValue = Integer.parseInt(label.getText());
               label.setText(' " + (currentValue + 1));11 });
          bmoins.setOnAction(e -> {
               int currentValue = Integer.parseInt(label.getText());
               label.setText(' " + (currentValue - 1));16 });
          VBox vbox = new VBox(3);
          vbox.setPadding(new Insets(3, 3, 3, 3));
          vbox.setAlignment(Pos.CENTER);
          HBox hbox = new HBox(3);
          hbox.getChildren().addAll(bmoins, bplus);
          vbox.getChildren().addAll(label, hbox);
           Scene scene = new Scene(vbox);
          stage.setTitle("TestButtonIncDec5");
          stage.setScene(scene);
           stage.show();
29 }
      31 public static void main(String[] args) {
          Application.launch(args);
\}\overline{\phantom{a}}
```
Département informatique - IUT de Lille - Université de Lille

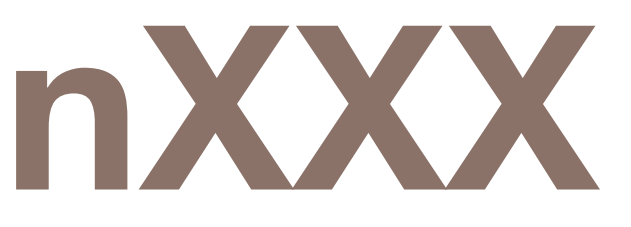

UL Université<br>C de Lille **JUC** 

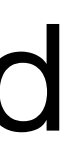

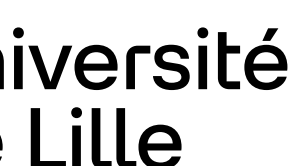

1 **public class TestButtonIncDec6 extends** Application {

## **Utilisation de setOnXXX**

De la même manière: setOnMouseClicked setOnMouseDragged setOnKeyPressed setOnTouchPressed

…

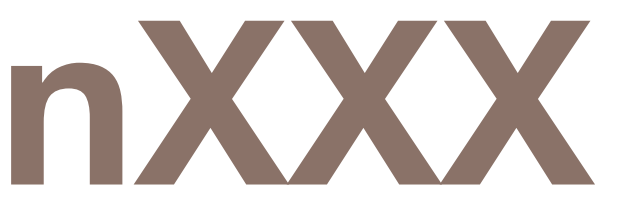

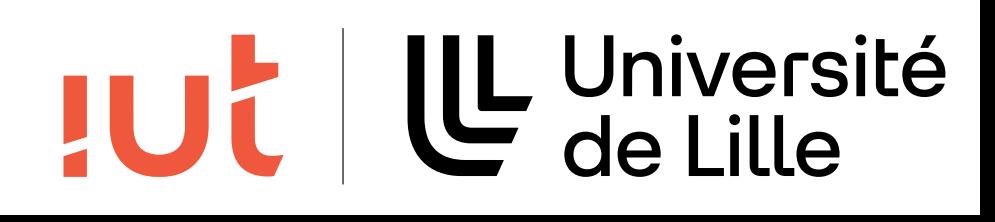

### **Recommandations**

Privilégier l'utilisation des méthodes setOnXXX Peu de code : utilisation des lambda expressions Ne pas utiliser les classes internes anonymes Encore plus de code : classe externe **Toujours privilégier la lisibilité du code**

- 
- 
- 
- Plus de code : classe interne ou implémentation EventHandler
	-
	-

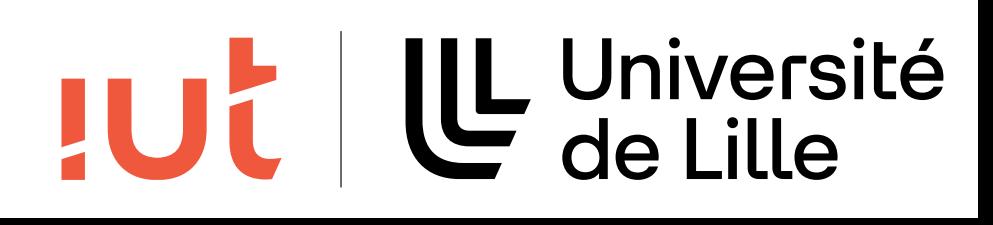

19

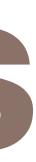